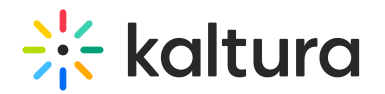

# Player Module

This article is designated for administrators.

## About

This module is used to set the default main player in KMS and KAF applications. The height of the player UI may be configured as well as the ratio of the video inside of the player.

**All player IDs are taken from the KMC Studio tab. Please visit The Kaltura Player** Studio to learn more about how to manage, create and [personalize](http://knowledge.kaltura.com/help/the-kaltura-player-studio-list-view) your Kaltura Players via the KMC.

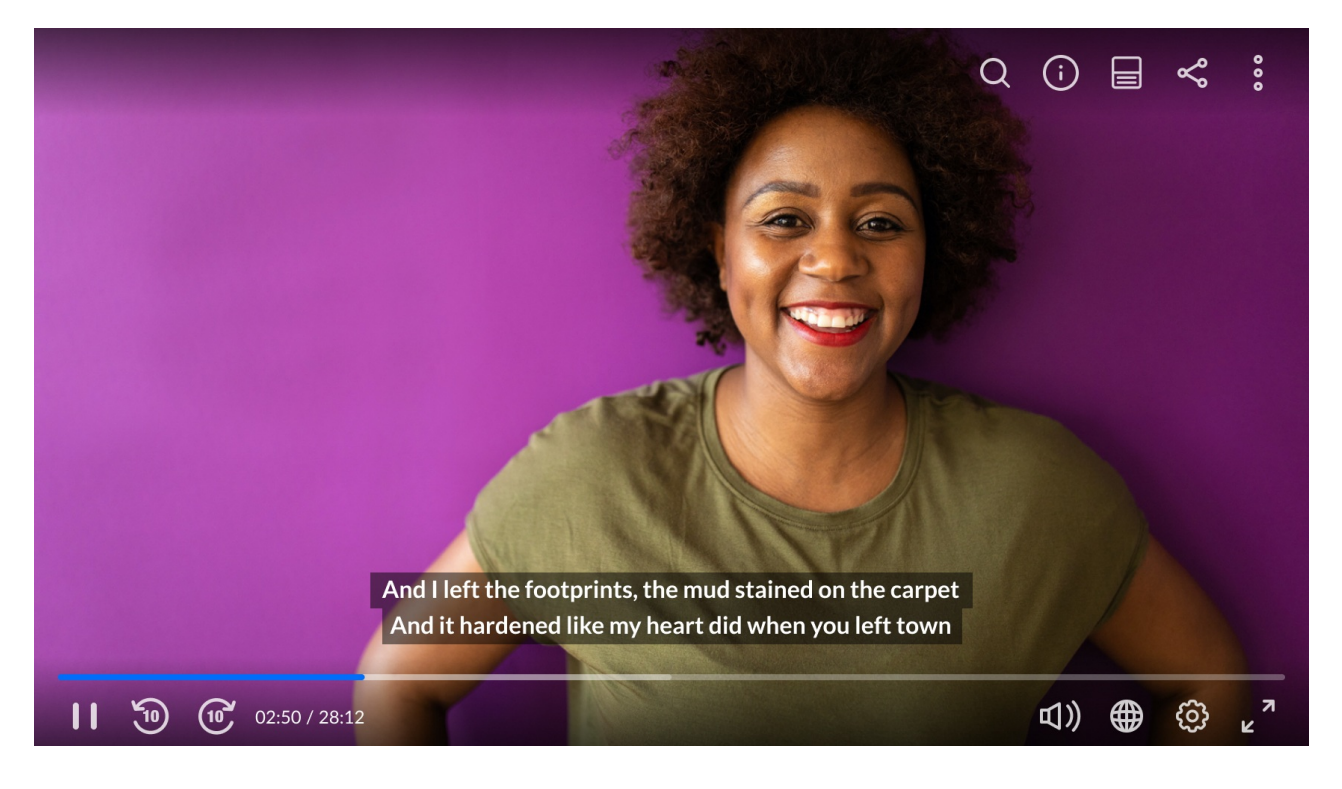

### **Configure**

**playerId** - Enter the player ID (uiConf ID) for the instance's main default player used in all media pages. This is also the fallback for many modules, in case no specific player is entered.

#### Set the Visual Display of the Player

Use the following fields to determine the player's display on your screen.

Copyright ©️ 2019 Kaltura Inc. All Rights Reserved. Designated trademarks and brands are the property of their respective owners. Use of this document constitutes acceptance of the Kaltura Terms of Use and Privacy Policy.

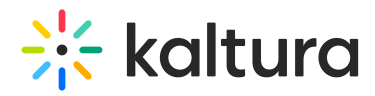

**playerBarHeightPixels** - Enter the height (in pixels) of the player UI that is not part of the actual video (for example - the bottom bar.)

**playerVideoRatioPercent** - The ratio (in percent) of the video inside the player. Standard values:  $16:9 = 56.25$ ,  $4:3 = 75$ ,  $16:10 = 62.5$ .

#### Set a Player for Editing Purposes

**playerEditId** - You may choose to edit entries using a different player. Enter the Player ID for editing data. If left empty the default Player ID is used.

**autoPlayOnLoad** - When set to Yes, the video that is loaded in the player begins playing automatically. Autoplay is triggered each time a new page loads.

#### A Notes:

(1) Autoplay is triggered when MediaSpace starts and each time new page loads, such as when switching from My Playlists to a gallery page.

(2) The player always begins playing automatically when a user clicks a video in a gallery, regardless of whether autoPlayOnLoad is enabled.

### Set a Player for Moderated Content

**playerModerationId** - The Player ID for the player used in Channel and Gallery moderation ta. If left empty the default Player ID is used. For more information about moderation in KMS see Managing a Gallery in Kaltura [MediaSpace](http://knowledge.kaltura.com/help/managing-a-gallery-in-kaltura-mediaspace) or Managing a Channel in Kaltura [MediaSpace.](http://knowledge.kaltura.com/help/managing-a-channel-in-kaltura-mediaspace)

### Where Can you Set Player IDs for Different Types of Media?

Media Players are created and configured in the KMC Studio tab. You can apply the same player across the application or customize multiple players for different types of media/repositories/components. In the KMC, navigate to the **Kaltura Player Studio** tab to find the Players List. Please visit The Kaltura Player Studio [Getting](http://knowledge.kaltura.com/help/the-kaltura-player-studio-list-view) Started to learn more.

The following lists the types of media and where you may override the default player's id:

- Video uses the playerId from the [Player](https://knowledge.kaltura.com/help/modified-global-modules-player) module.
- Quiz uses the quizPlayerId or the BSEPlayerId from the [Quiz](https://knowledge.kaltura.com/help/entrytypes-kms-management-consolekaf-admin-quiz) module.
- Audio uses the customPlayerId from the [Audioentry](http://knowledge.kaltura.com/help/audioentry) module.

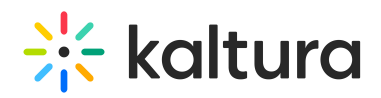

- Playlists uses the playerId from the [PlaylistPage](http://knowledge.kaltura.com/help/playlist-page) module.
- Image uses the customPlayerId from the [Imageentry](http://knowledge.kaltura.com/help/imageentry) module.
- Webcast/Live uses the PlayerUiconfId from the [Kwebcast](http://knowledge.kaltura.com/help/kwebcast) module.
- Rapt Media uses the playerId from the [Raptmedia](http://knowledge.kaltura.com/help/raptmedia) module.
- Youtube uses the previewPlayer from the [Youtube](http://knowledge.kaltura.com/help/entrytypes-kms-management-consolekaf-admin-youtube) module.
- Twitter uses the tPlayerId from the [Twitter](http://knowledge.kaltura.com/help/twitter) module.
- Facebook uses the fPlayerId from the [Facebook](http://knowledge.kaltura.com/help/facebook) module.
- Oembed uses the PlayerId from the [Oembed](http://knowledge.kaltura.com/help/oembed) module. For more information, see the article about [MediaSpace](http://knowledge.kaltura.com/help/mediaspace-oembed-integration) oEmbed Integration.
- Embed uses the uiConfId from the [Embed](https://knowledge.kaltura.com/help/embed) module.
- Browseandembed uses the BSEPlayerId from the [Browseandembed](http://knowledge.kaltura.com/help/browseandembed) module.

To view the full player's list, see the Kaltura [Players](http://knowledge.kaltura.com/help/kaltura-players-list-in-kms-and-kaf) list in KMS and KAF

### Related Modules

- Ouiz module
- [Audioentry](http://knowledge.kaltura.com/help/audioentry) module
- [PlaylistPage](http://knowledge.kaltura.com/help/playlist-page) module
- [Imageentry](http://knowledge.kaltura.com/help/imageentry) module
- [Kwebcast](http://knowledge.kaltura.com/help/kwebcast) module
- [Raptmedia](http://knowledge.kaltura.com/help/raptmedia) module
- [Youtube](http://knowledge.kaltura.com/help/entrytypes-kms-management-consolekaf-admin-youtube) module
- [Twitter](http://knowledge.kaltura.com/help/twitter) module
- [Facebook](http://knowledge.kaltura.com/help/facebook) module
- [Oembed](http://knowledge.kaltura.com/help/oembed) module
- [Embed](https://knowledge.kaltura.com/help/embed) module
- [Browseandembed](http://knowledge.kaltura.com/help/browseandembed) module
- [Channeltheme](http://knowledge.kaltura.com/help/channeltheme) module
- [Entrydesign](http://knowledge.kaltura.com/help/entrydesign) module

[template("cat-subscribe")]